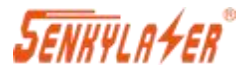

# SK60-plus 激光测距 模块 用户手册 Product Manuals

Version 1.0 CN&EN

## 上海申稷光电科技有限公司

Shanghai Senky Photoelectric Technology Co. LTD

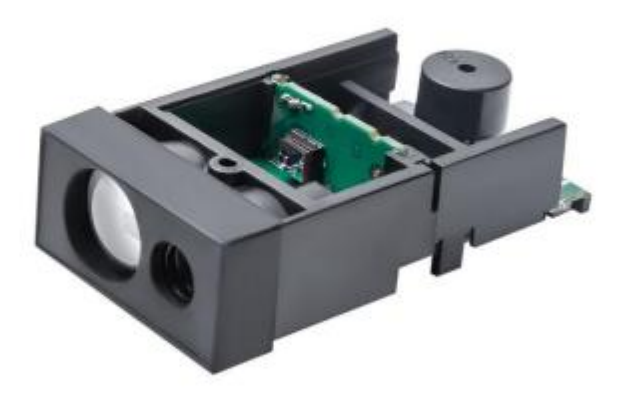

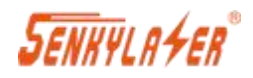

### 目录

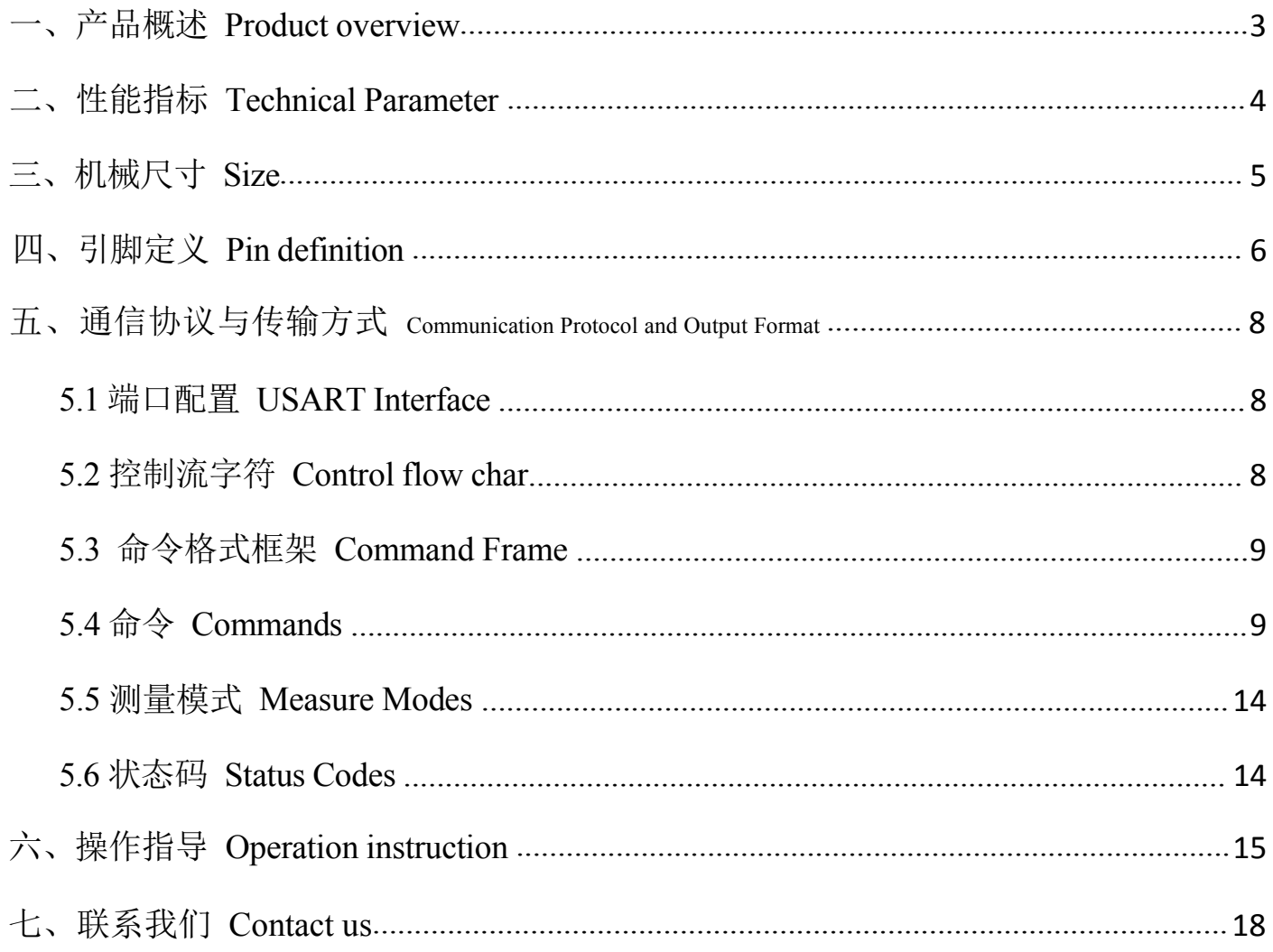

SENHYLA <del>Y</del>ER

### <span id="page-2-0"></span>**一、产品概述 Product overview**

Senkylaser 上海申稷光电科技有限公司一直致力于激光领域的研发,开发出的激光测距传感器集光学、电子、 机械等技术为一体, 可以快速而准确的获取距离值。

SK60-plus 激光测距模块采用相位法, 通过激光的发射和接收非接触式检测到目标物体之间的距离。

SK60-plus 激光测距模块是为快速、精准地测量距离而开发出的。即使在恶劣的环境中, 依然可以表现出优异 的性 能。

#### **:**

小尺寸: 50\*26\*13mm 重量轻: 9g 精确: 正负 2毫米 最远量程: 60米 室外阳光下配合反光板可测: 35 米 性价比高 功耗低 支持二次开发 易集成

本手册要求用户具有基本的计算机技能,了解 Windows 图形的用户界面 (GUI)。手册文档中会使用以下符号突 出所要显示的信息。

警告标志表明可能产生负面影响或损害设备的行为。

食指表明有关设备的操作和性能的重要信息。

注意! 不要使用眼睛直视测距仪镜筒,有可能会导致眼睛损伤.

文档中<sup>2</sup> 存在不清楚的地方, 请联系对应销售, 或者联系邮箱 sales@shsenky.com.

SENHYLA4ER®

### <span id="page-3-0"></span>**二、 性能指标 Technical Parameter**

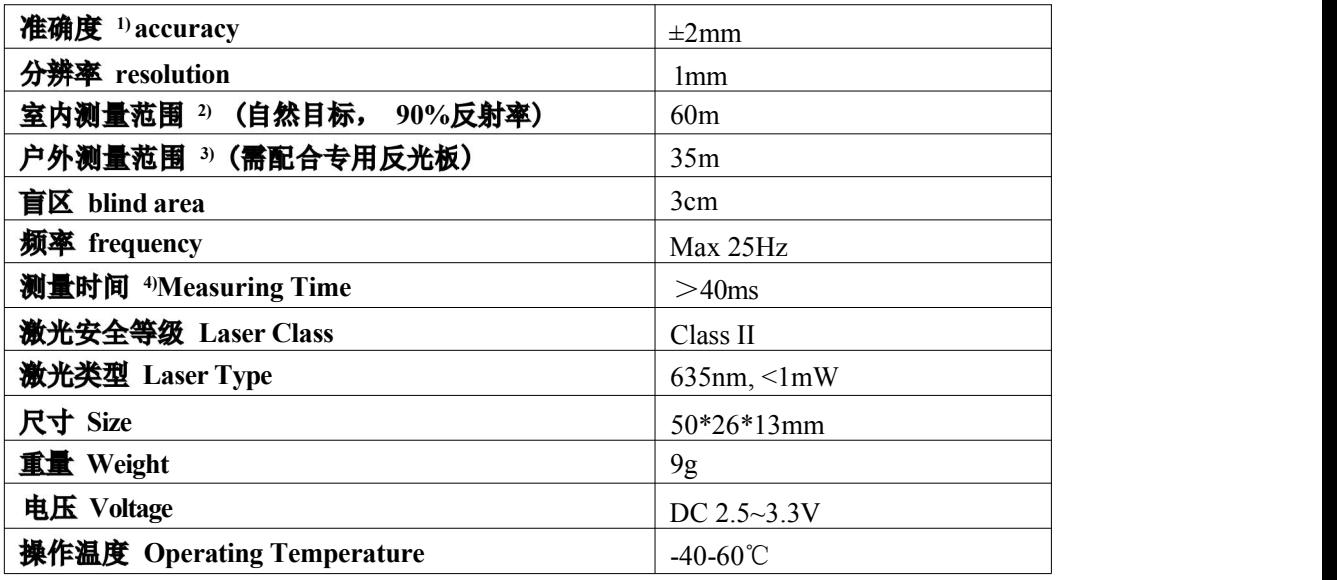

1) 全量程范围内, 和标准距离差在±2mm 范围; 会受目标平整度颜色等影响;

2) 白色目标效果最佳, 室内可测 60m 以上;

3) 户外需要配专用反光板测量效果最佳;

4) 测量频率 25Hz, 每秒最高可测量 25 次, 获取 25 个距离数据包;

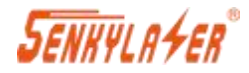

## <span id="page-4-0"></span>三、机械尺寸 Size

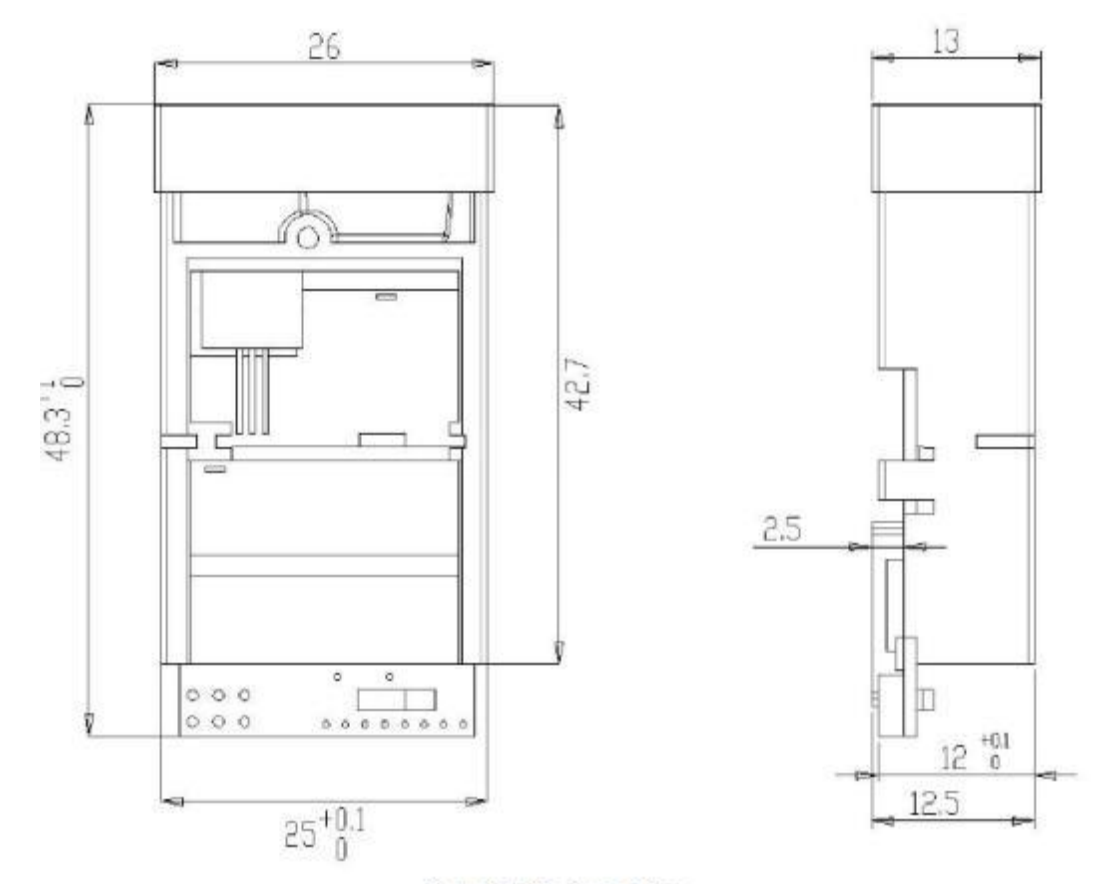

Figure 3-1 Mechanical Size

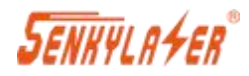

## <span id="page-5-0"></span>**Pin definition**

需要 4 个最多5 个引脚, 就可以为激光测距模块供电和控制信号。

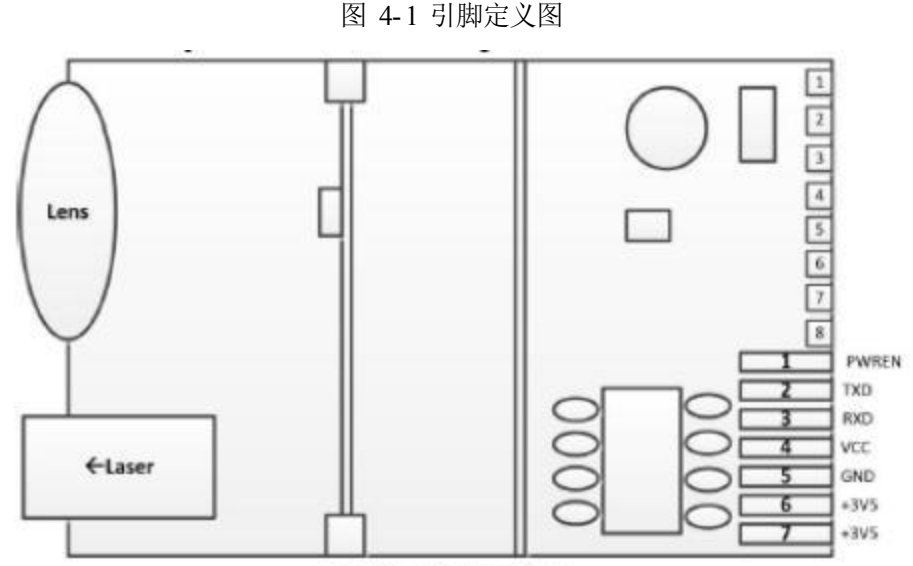

Module Bottom View

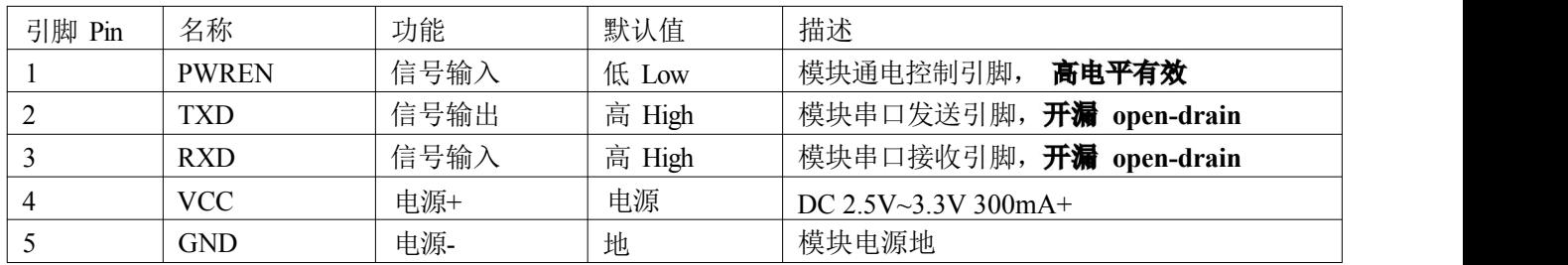

终端应用可能需要连接多台激光测距模块同时工作读取距离值。在多从系统中, 每个模块接入网络之前, 请注 意将每个模块设置成不同地址位以避免冲突。出厂前, 每个模块默认地址位为 0x00。

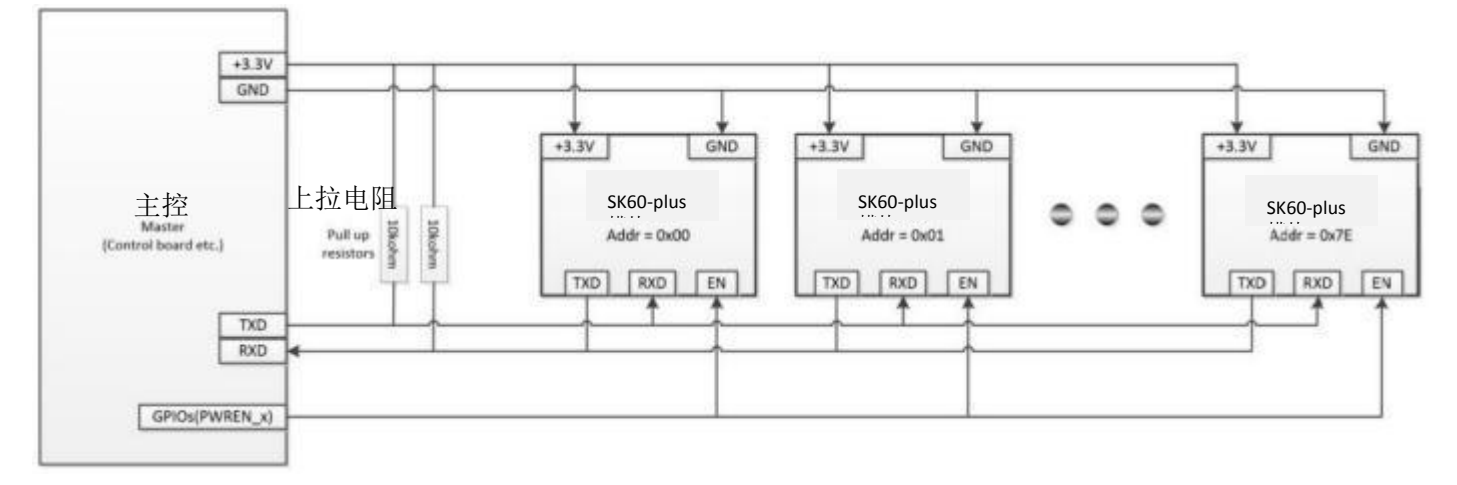

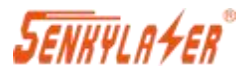

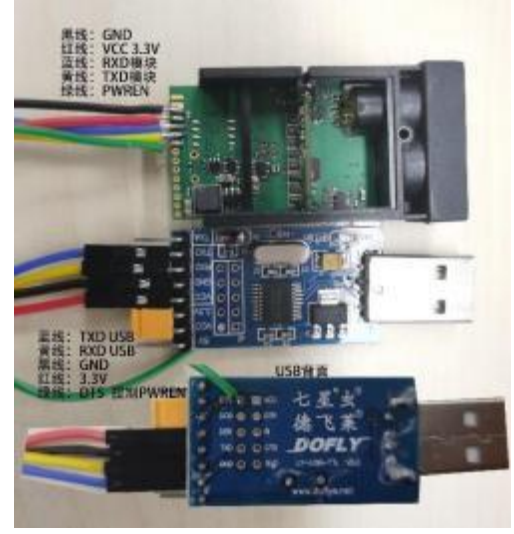

图 4-2 焊接实物图

图 4-2显示, TTL-USB 模块 TXD/RXD 没有接上拉电阻, 是因为 USB 转换器 TXD/RXD 引脚内部具有上拉电阻器; 绿线 PWREN 可以不接;

#### 谨记: 模块 TXD/RXD 引脚为开漏型;

如果信号接单片机, 请加上拉电阻。

(也有不需加上拉电阻版本的模块)

#### **Absolute maximum ratings**

注意:超过一个或多个极限值可能导致模块永久损坏 !

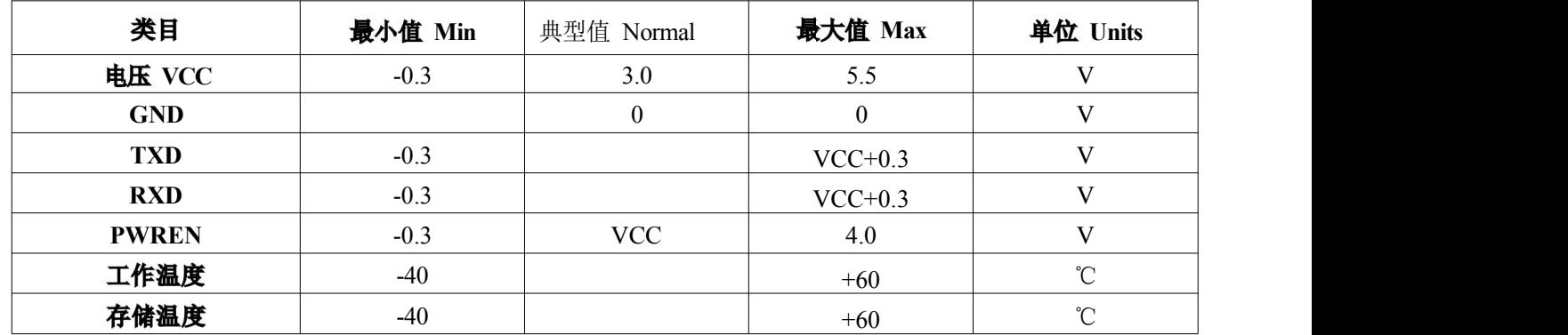

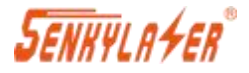

## <span id="page-7-0"></span>**Communication Protocol and Output Format**

#### <span id="page-7-1"></span>**5.1 USART Interface**

波特率:19200bps; 起始位: 1 bit; 数据位: 8 bits; 停止位: 1 bit; 检验位: 无; 流控制: 无

#### <span id="page-7-2"></span>**5.2 Control flow char**

所有通信命令都由主板发出,激光测距模块起辅助作用,回答主机的请求。 USART 的问答流程如下图所示。 激光模块 主控

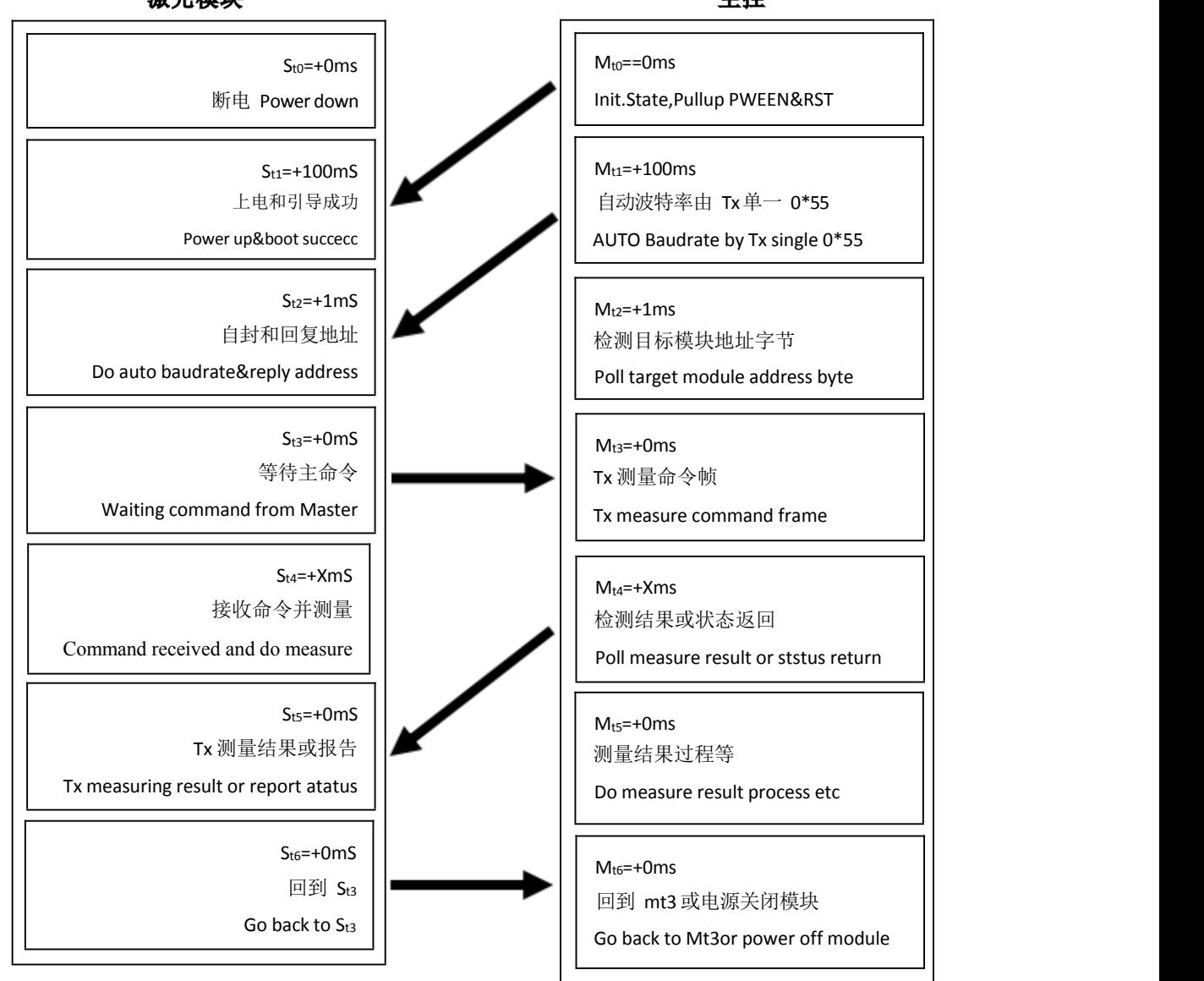

图 5- 1 控制流程图

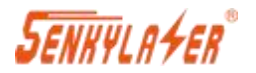

#### <span id="page-8-0"></span>**5.3 Command Frame**

命令框架由 6 个部分组成,如下表所示。

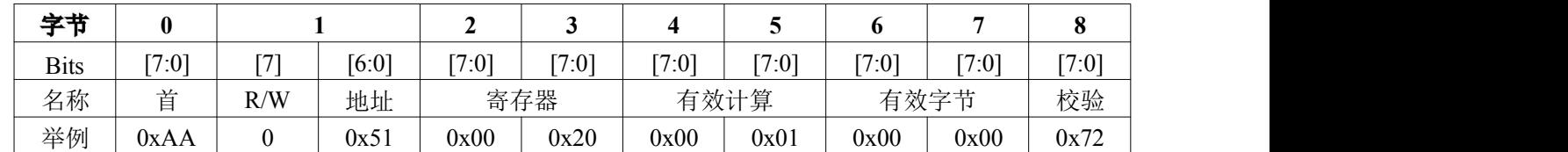

上表举例了主机到从机的单次测量请求命令。在这个命令框架中:

- 首字节以固定头字节 0xAA 开始;报错时以0xEE 开头;请参阅 5.4.16 从机应答错误;
- R/W 表示位, 0 表示写入, 1 表示读取;
- 0x51 是地址位,范围 0x00 到 0x7F (最多支持 127 个地址位) ; 0x00 是默认地址; 0x7F 是广播地址, 在 一主多从网络中可以发这个地址实现同时工作;
- 第 2和 3 字节是寄存器 (参见寄存器列表 5.3.1 了解更多);
- 尾字节是帧校验和, 校验和=第 1+2+3+4+5+6+7 字节之和, 字节溢出忽略;

#### 5.3.1 控制寄存器 Control Registers

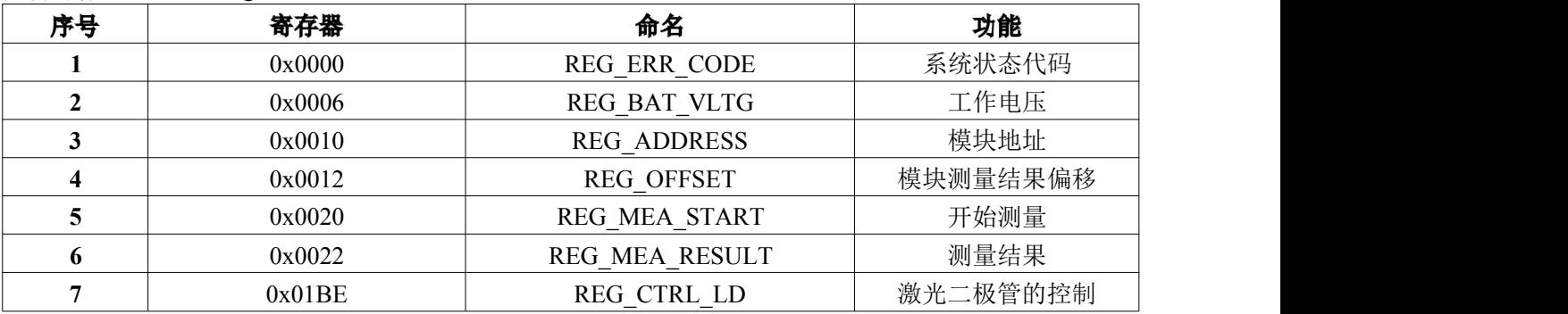

#### <span id="page-8-1"></span>**5.4 Commands**

#### **5.4.1**

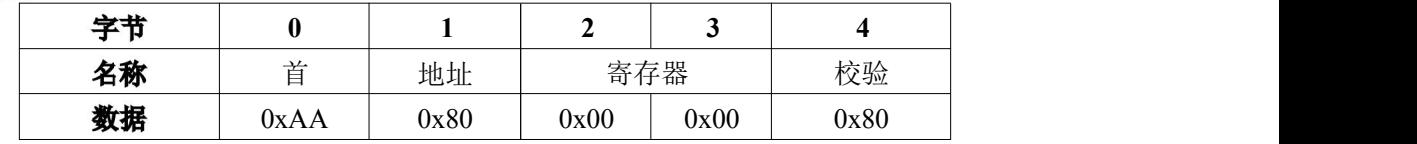

- 类型:读命令
- 从地址:0x00
- 寄存器地址:0x0000
- 功能:读取前一条命令执行后模块的状态;

从机回复:

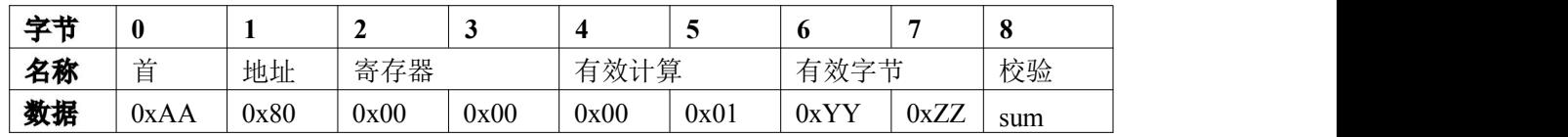

■ Sum 是校验位, 校验算法为前面所有字节除了首字节 AA 之外十六进制的和。

■ 字节 0xZZ 是从机返回的状态码, 具体见 5.5 状态码。

#### **5.4.2**

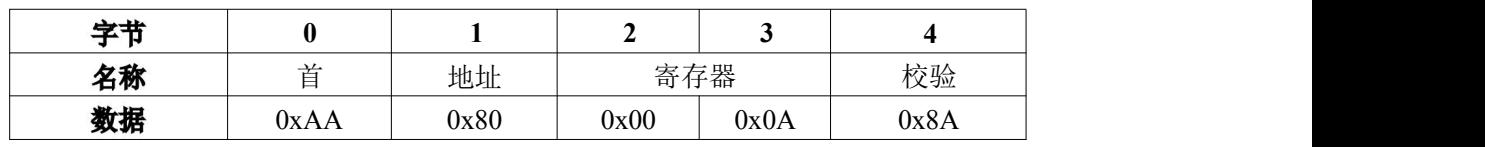

■ 类型:读命令

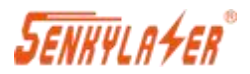

- 寄存器地址:0x000A
- 功能:读出模块的 HW 版本号;
- 从机回复:

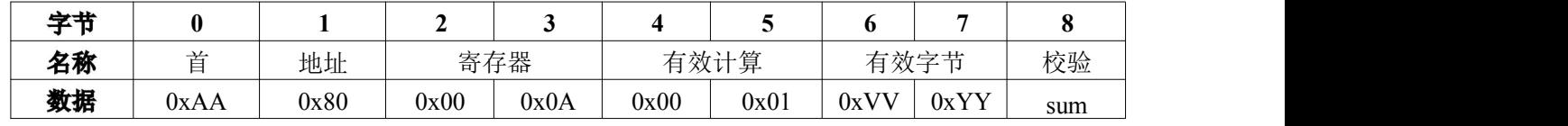

HW 版本号是 0xVVYY。

#### **5.4.3**

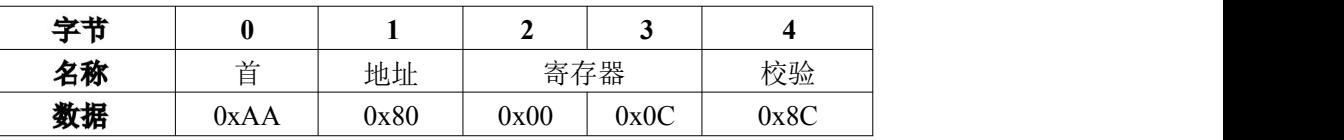

- 类型:读命令
- 从地址:0x00
- 寄存器地址:0x000C
- 功能:读出模块的软件版本号;

从机回复:

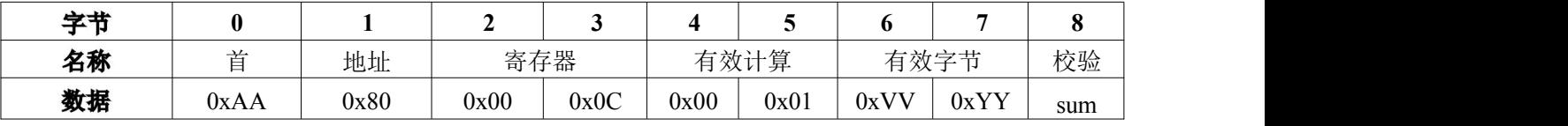

SW 版本号是 0xVVYY。

#### 5.4.4 读取模块序列号

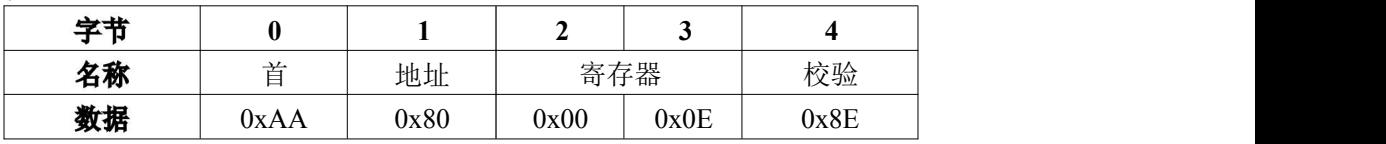

- 类型:读命令
- 从地址:0x00
- 寄存器地址:0x000E
- 功能:读取模块的序列号;

从机回复:

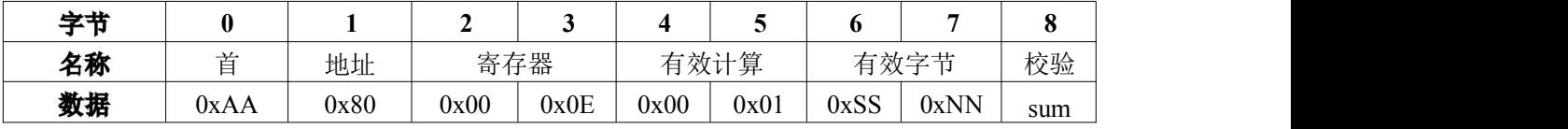

HW 版本号是 0xSSNN。

**5.4.5**

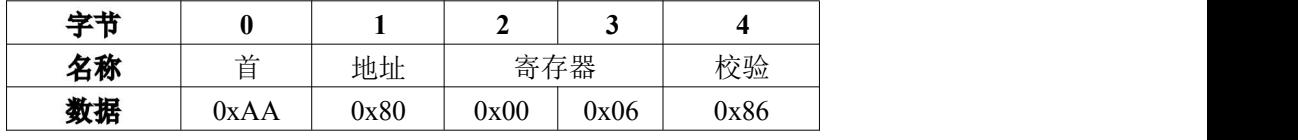

- 类型:读命令
- 从地址:0x00
- 寄存器地址:0x0006
- 功能:读出模块输入电压 (BCD 编码);

从机回复:

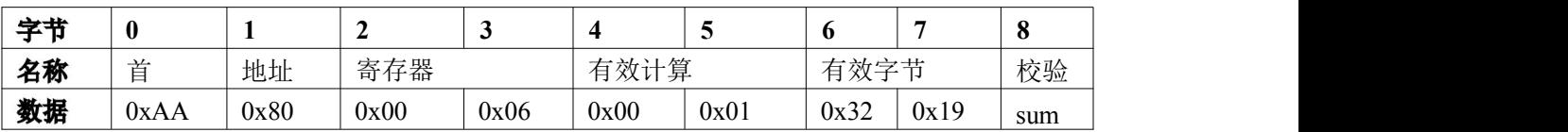

输入电压= 3219mV

5.4.6 读取测量结果

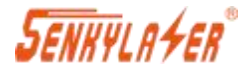

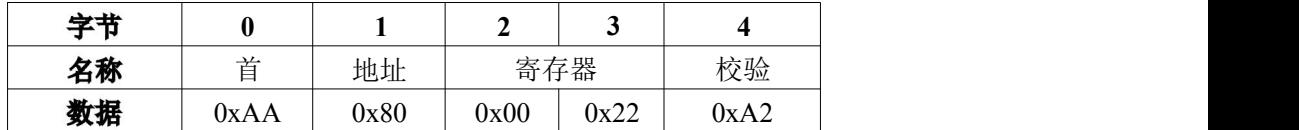

- 类型·读命令
- 从地址:0x00
- 寄存器地址:0x0022
- 功能:读出距离测量结果;

从机回复:

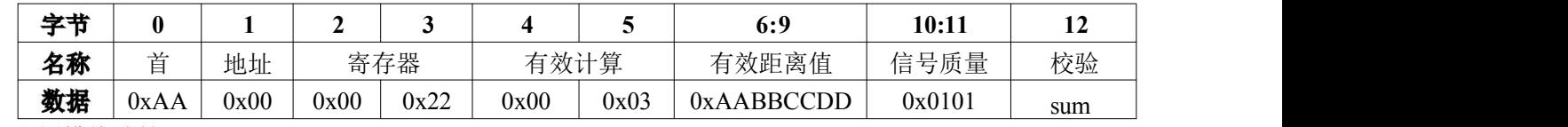

#### 5.4.7 设置模块地址

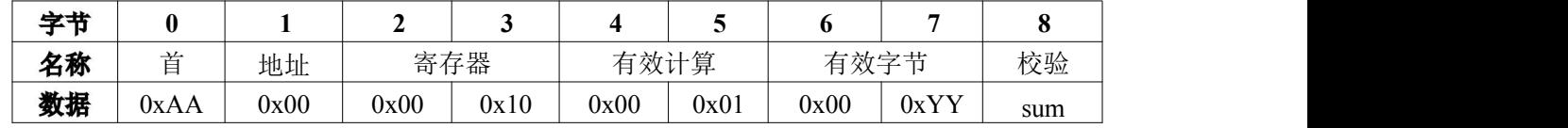

- 类型:写命令
- 从地址:0x00
- 寄存器地址:0x0010
- 0xYY 表示修改后的地址
- 功能:设置模块地址,断电后该地址不会丢失;

#### 从机回复:

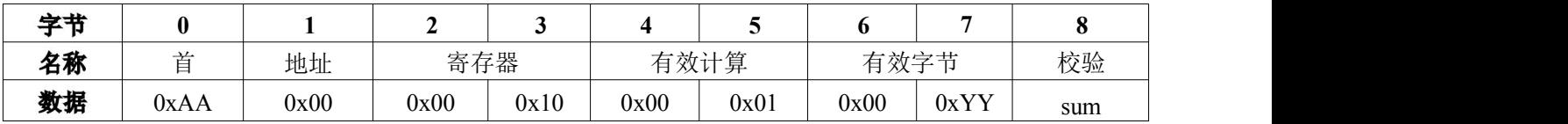

■ 从地址设置为 0xYY (!!!注意:地址只取位[6:0], 其他位将被忽略)。

■ 请注意:不要将从机地址设置为广播地址 0x7F 。这个地址是留给一主多从网络。发送广播地址的命令, 所 有从机同时测量距离,但无测量结果回复。主机访问单一地址从机,才返回测量结果。

#### 5.4.8 设置模块测量偏移量

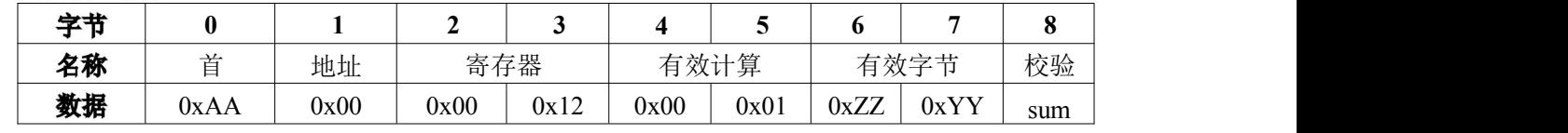

■ 类型:写命令

- 从地址:0x00
- 寄存器地址:0x0012
- 0xYY 表示要调整的偏移量
- 功能:设置测量偏移量

例如, 如果偏移量 0xZZYY = 0x7B(+123), 则为表示测量距离值将加上 123 毫米, 如果偏移 0xZZYY =0xFF85(-123), 表示测量距离值将减去 123 毫米。如果修改后,想回复出厂时的原测量值, 只需要把偏移量设置为 0 即可。 从机回复:

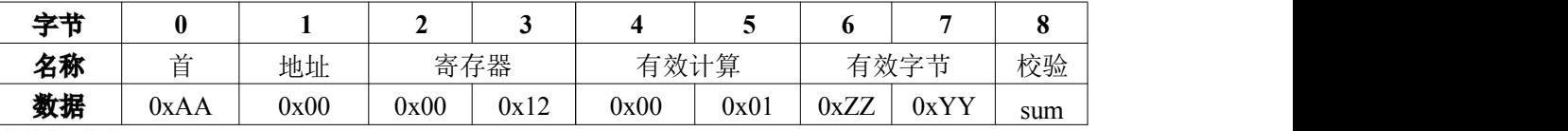

**5.4.9**

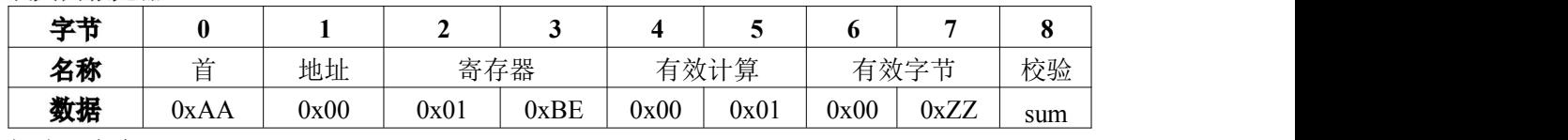

■ 类型:写命令

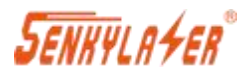

- 从地址:0x00
- 寄存器地址:0x01BE
- 函数:打开或关闭激光束, 如果 0xZZ = 0x01 激光打开, 0xZZ = 0x00 激光关闭。

从机回复:

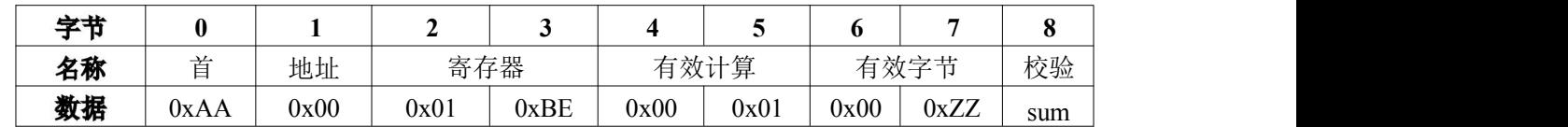

#### 5.4.10 单次自动测量

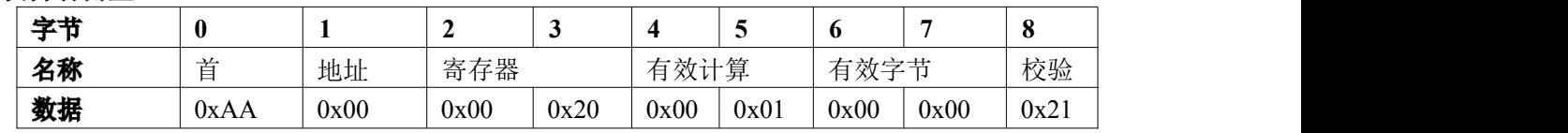

- 类型·写命令
- 从地址:0x00
- 寄存器地址:0x0020
- 功能:启动从机在自动模式下进行单次测量, 测量模式请参考 5.5 节。

#### 从机回复:

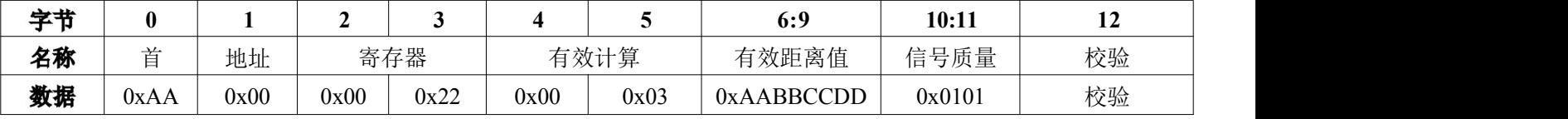

- 类型:从机回复
- 从地址:0x00
- 寄存器地址:0x0022

■ 功能:将测量结果回复给主机, 测量结果= 0xAABBCCDD 毫米(数据帧 byte6=0xAA byte7=0xBBbyte8=0xCC byte9=0xDD)和信号质量= 0x101,信号质量数值越小代表激光信号越强, 距离结果可信度越高。

#### 5.4.11 单次慢速测量

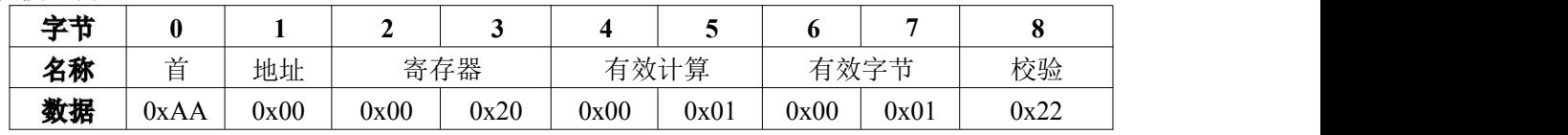

- 类型:写命令
- 从地址:0x00
- 寄存器地址:0 x0020
- 功能:启动模块在慢速模式下进行单次测量。
- 从机回复:与单次自动模式相同。

#### 5.4.12 单次快速测量

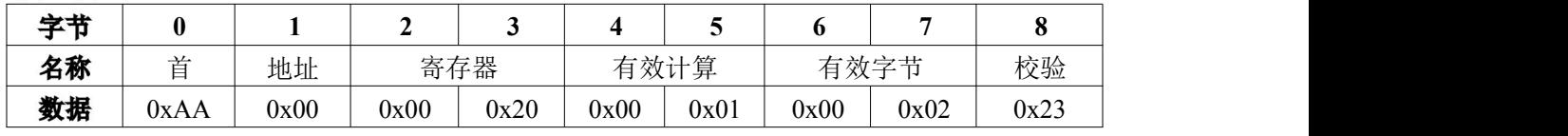

- 类型:写命令
- 从地址:0x00
- 寄存器地址:0x0020
- 功能:启动模块在快速模式下进行单次测量。
- 从机回复:与单次自动模式相同。

#### 5.4.13 启动连续自动测量

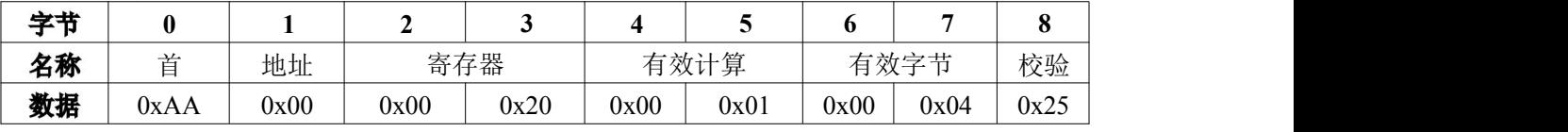

■ 类型:写命令

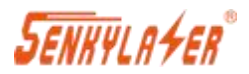

- 从地址:0x00
- 寄存器地址:0x0020
- 功能:发送一次指令, 连续自动进行测量并连续返回距离值
- 从机回复:与单次自动模式相同。

#### 5.4.14 启动连续慢测量

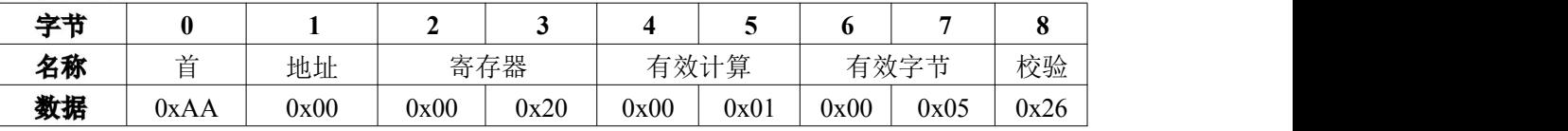

■ 类型:写命令

■ 从地址:0x00

- 寄存器地址:0x0020
- 功能:启动从机慢速连续测量。
- 从机回复·与单次自动模式相同。

#### 5.4.15 启动连续快速距离测量

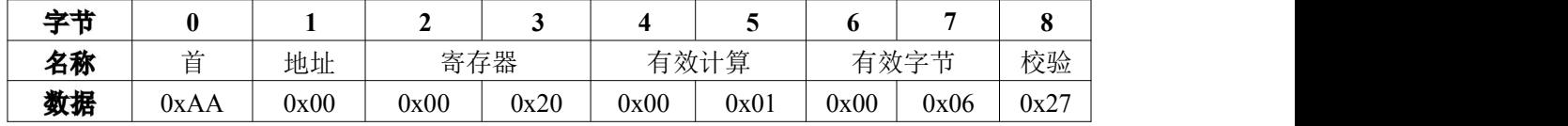

- 类型:写命令
- 从地址: $0x00$
- 寄存器地址:0x0020
- 功能:启动从机在快速模式下进行连续测量。
- 从机回复:与单次自动模式相同。

#### **5.4.16**

如果在测量阶段出现误差,激光测距模块将回复误差报告框:

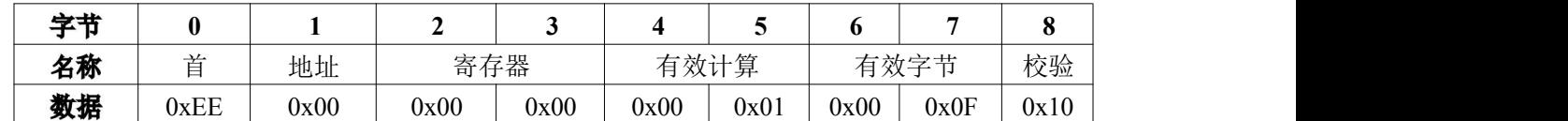

- 类型:从机回复
- 从地址:0x00
- 寄存器地址:0x0000
- 功能:向主机报告错误状态代码, 错误代码= 0x000F ,更多错误代码请参考第 5.6 状态码。

#### **5.4.17**

主机处于连续测量状态时,发送一个字节 0x58(大写字符'X'), 将立即停止连续测量模式。

#### **5.4.18**

主机向从地址 0x7F 发送单次测量命令,从机模块会同时工作测量距离,但没有数据返回; 当主机访问每个从机 时才返回测量结果。在主机发出读取测量结果命令之前,主机应读取从机的状态码,以确保从机在此过程中没有发 生错误测量。

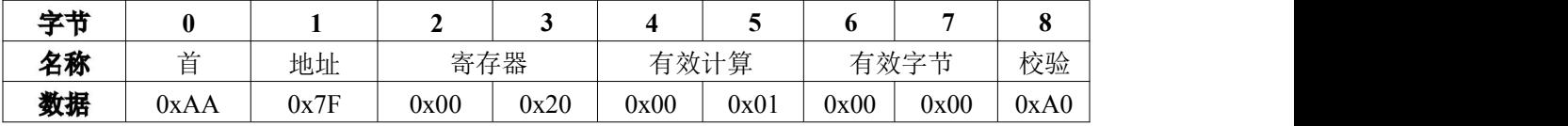

- 类型:写命令
- 从地址: $0x00$
- 寄存器地址:0x0020
- 功能:启动所有从机在自动模式下进行单次测量
- 从机回复 没有回复

发送此命令后, 如果从机应答其状态, 则主机轮询每个从机的地址状态码 0x0000, 表示没有错误, 然后发送读 取测量结果命令来读取结果距离。每个从机的测量结果不会被覆盖,直到下一个成功的测量命令测出新的距离值。

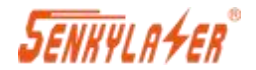

#### <span id="page-13-0"></span>**5.5 Measure Modes**

测量模式有两种,一种是单次测量, 一种是连续测量;

■ 单次测量: 主机发送一次测量指令, 模块工作一次, 激光点亮一次, 返回一条测量距离值;

■ 连续测量: 主机发送一次测量指令, 模块连续工作, 激光持续点亮, 连续返回测量距离值; 如果想停止连 续测量,主机需要发送 1 字节 0x58(ASCII 中的大小写字符"X")。

每个测量模式有 3 种工作方式:

- 1. 自动测量:据返回的距离值和信号质量, 自动调整测量速度和距离精度;
- 2. 慢速测量:测量速度最慢,但测量的距离值精度最高;
- 3. 快速测量:测量的距离值精度相对较低, 但测量速度最快。

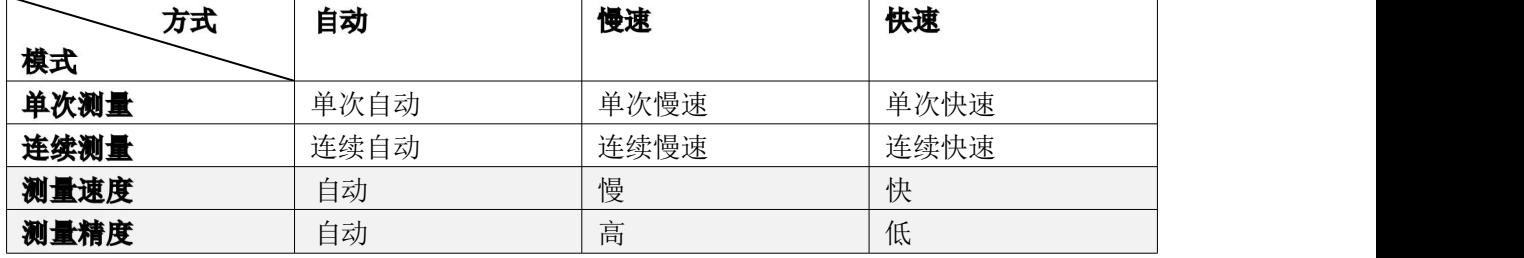

#### <span id="page-13-1"></span>**5.6 Status Codes**

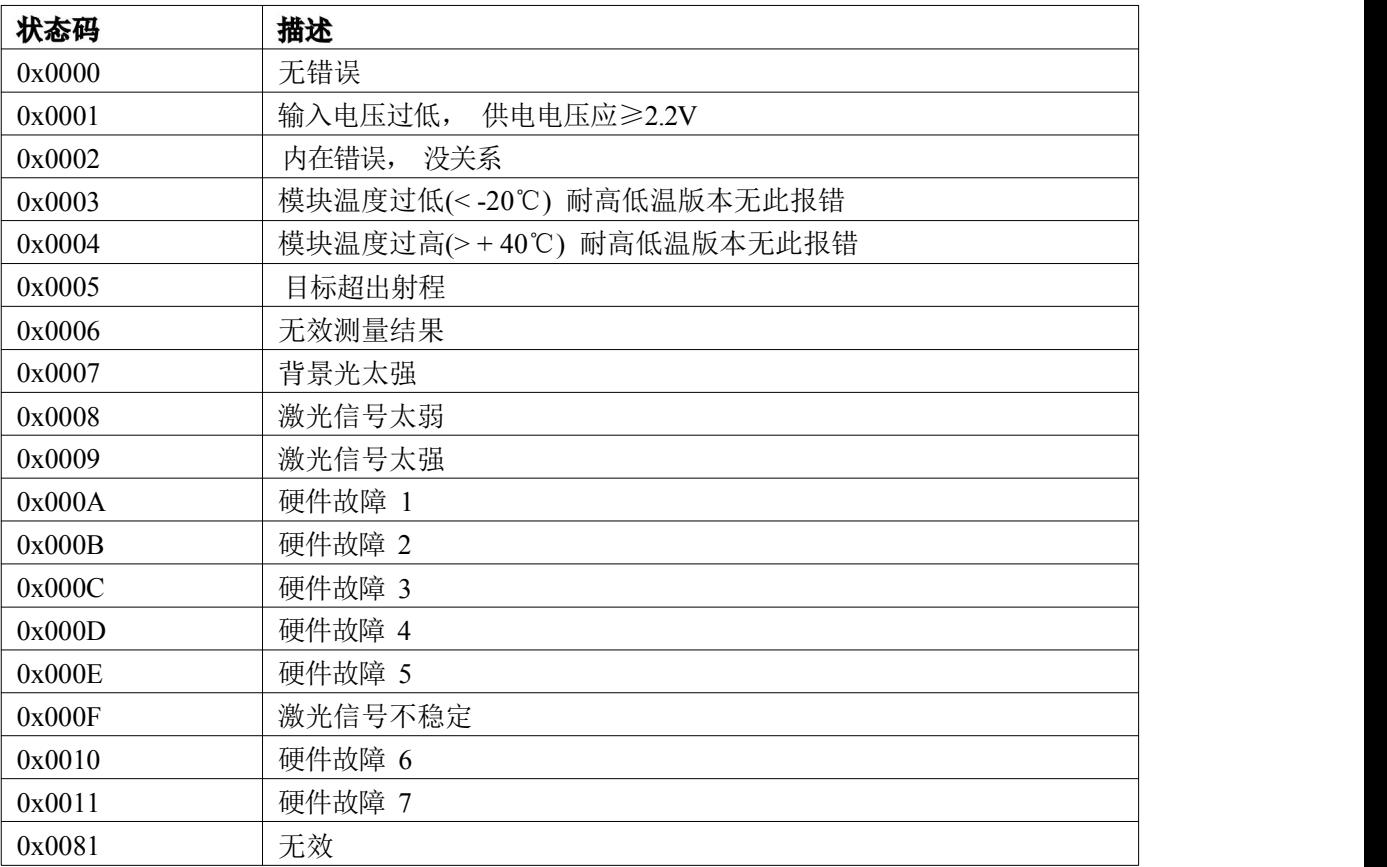

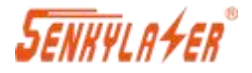

### <span id="page-14-0"></span>**六、操作指导 Operation instruction**

#### 6.1 模块按照下图连接到 USB-TTL 转换器

- 如果用的 USB-TTL 和我们的一样, 绿线 PWREN 可不接;
- 如果绿线您接通了, 用串口助手时请务必勾选 DTS;
- 如果您选用的其他款 USB-TTL, 请接上拉电阻 (红线 VCC 和黄线 TXD 之间接一个电阻);
- 如果 TTL 信号接单片机, 请接上拉电阻 (VCC 与 TXD 之间接一个电阻) 。

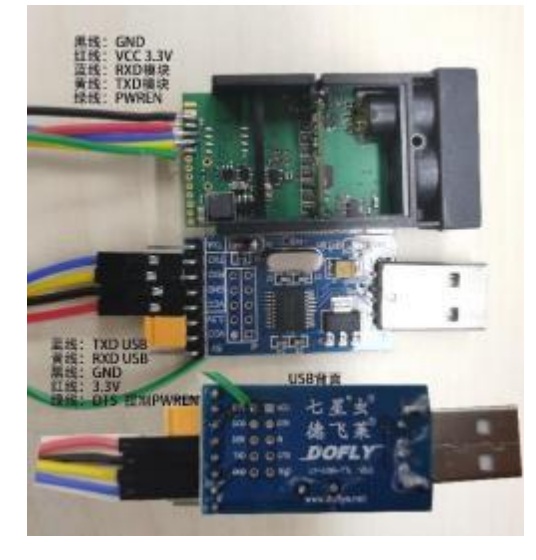

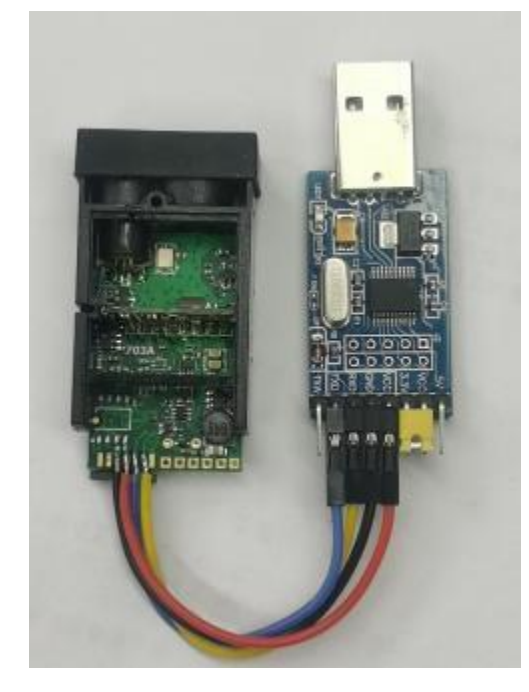

#### 6.2 测试演示软件

在开始测试之前,我们需要确认:

1. 在您的计算机上插入并安装 CH341 USB-TTL 转换器驱动程序;如下表示驱动安装成功

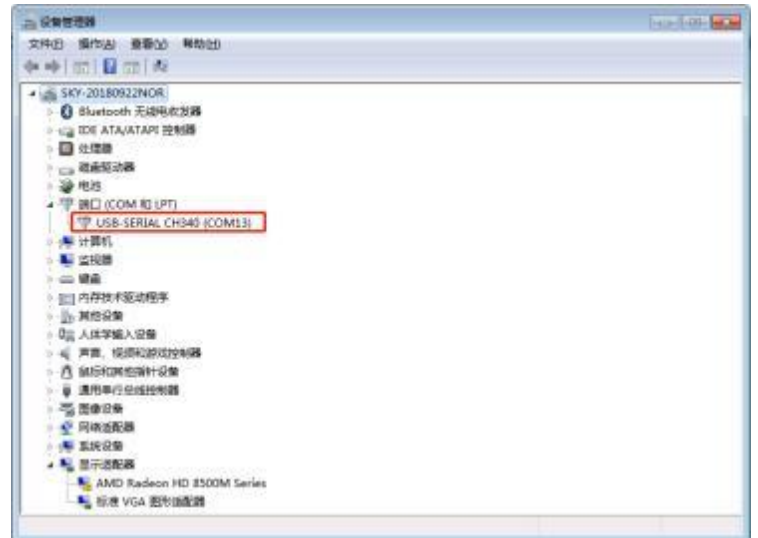

- 2. 下载上位机软件: <http://www.shsenky.com/uploadfile/ueditor/file/202102/1614144171f4ea1c.zip>
- 3、双击"SK 激光测距传感器.exe"启动软件

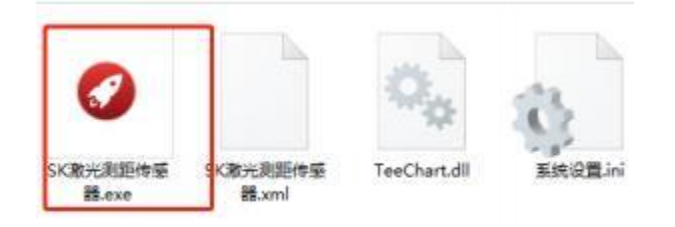

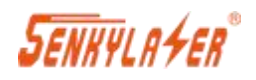

4 、 弹出如下窗口: 串口号选择正确,点击"打开串口"

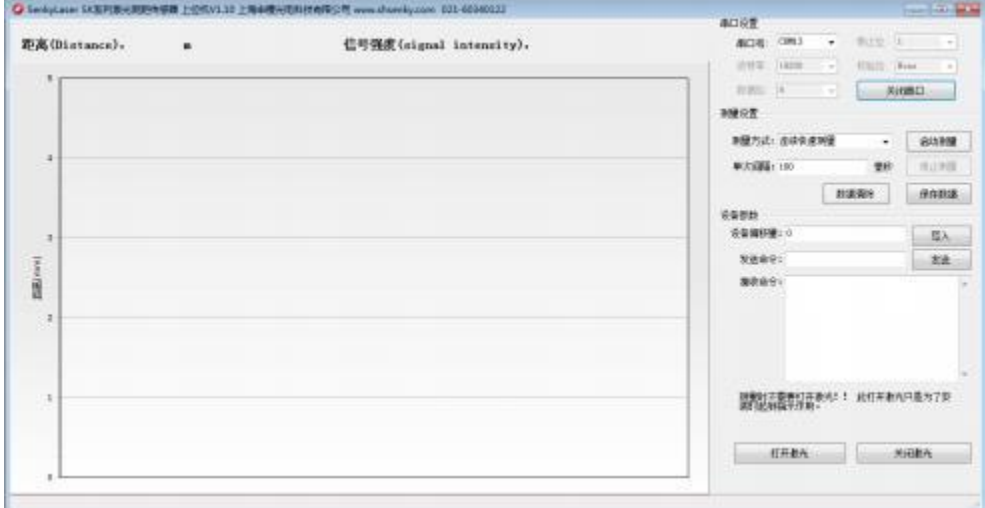

#### 5、 选择测量方式

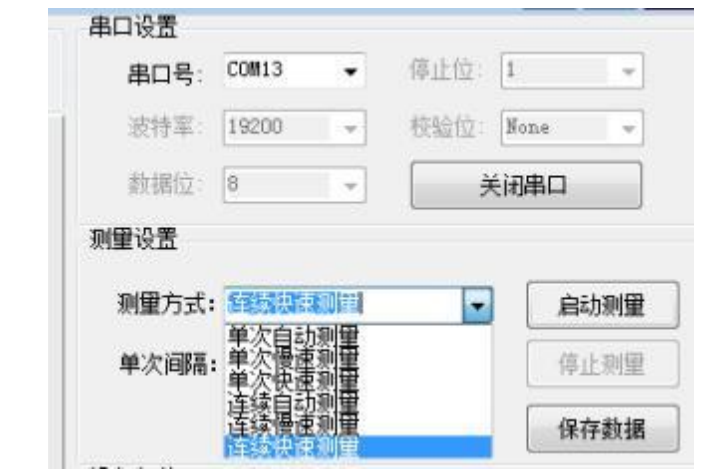

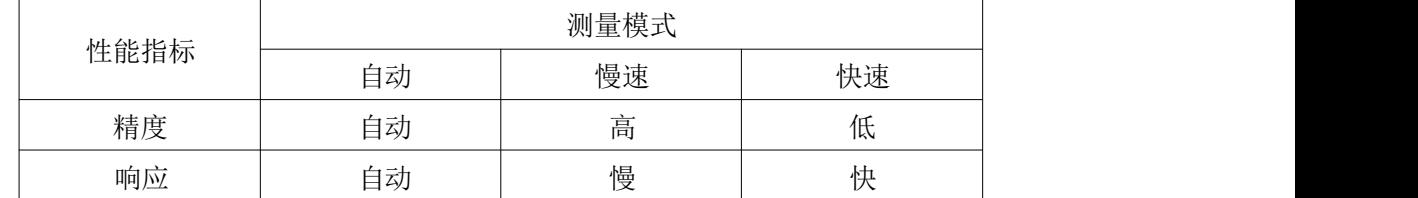

#### 6、 点击启动测量

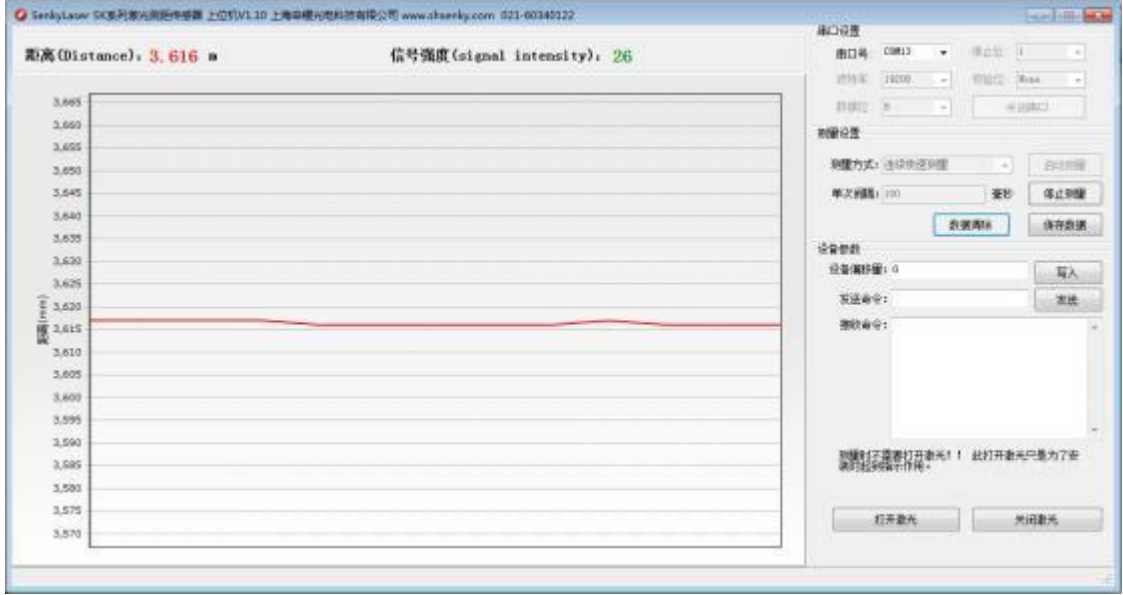

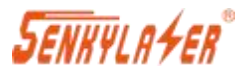

- 7、 点击"停止测量", 激光熄灭, 数据不返回;
- 8、 点击"数据清除", 可清除软件显示数据;
- 9、 点击"保存数据", 可保存界面上的所有数据, 格式为 txt 格式;

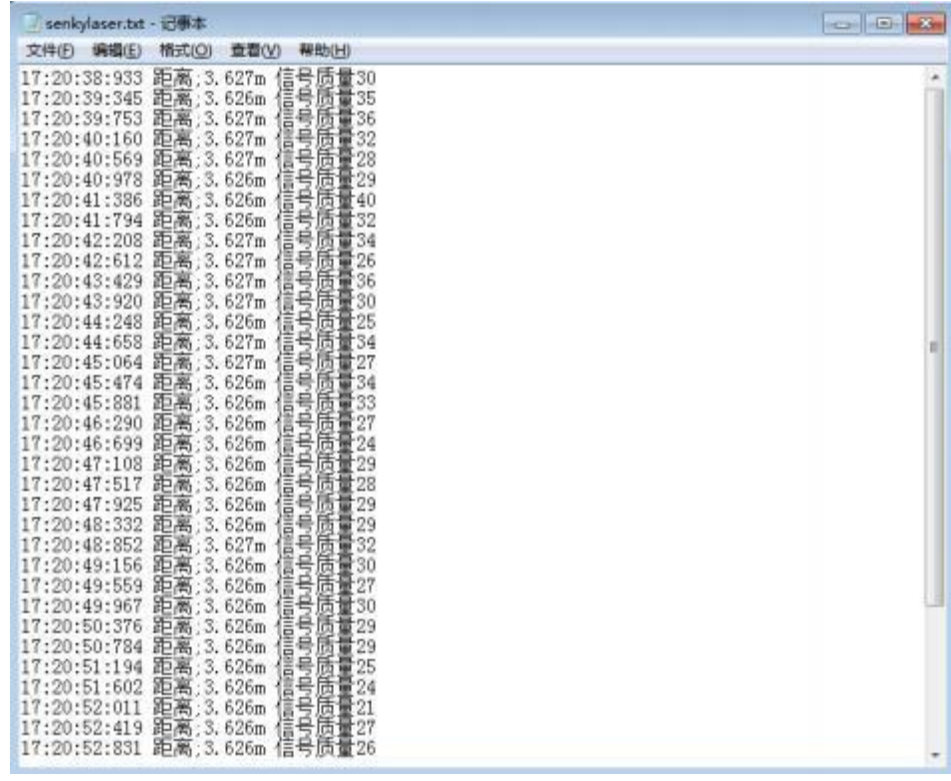

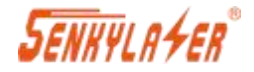

## <span id="page-17-0"></span>七、联系我们 Contact us

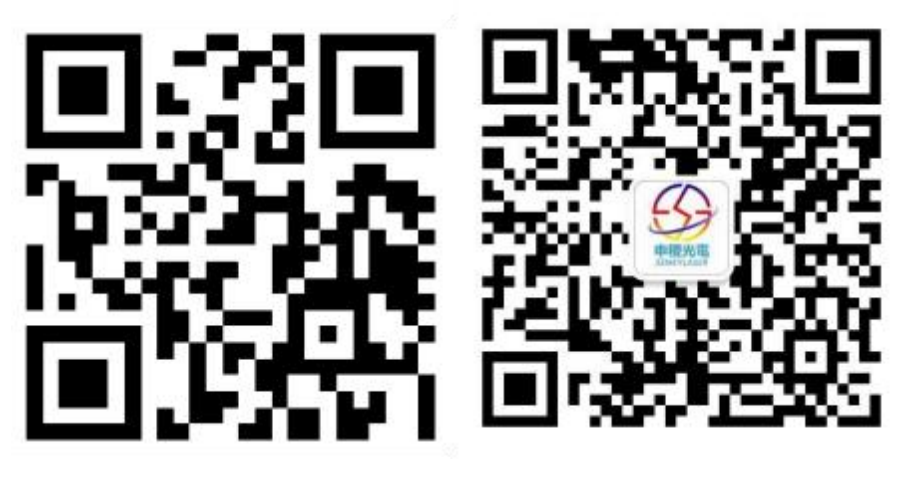

网站二维码 微信二维码

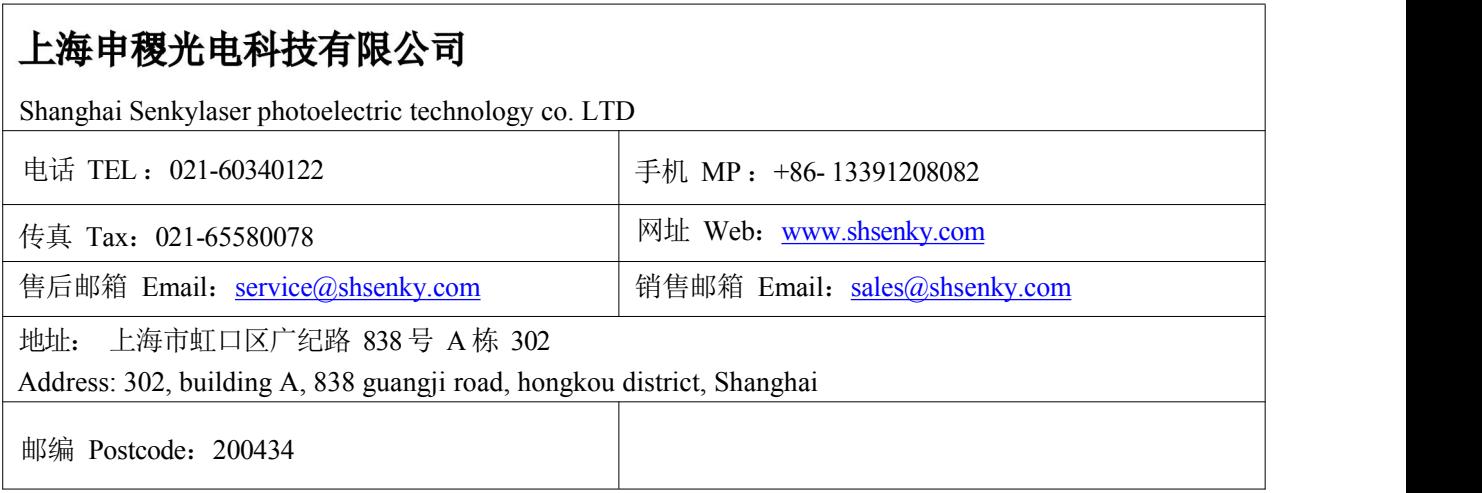